## **Note**

## **New Video Driver**

New Video driver installation may be required to have functions properly.

If following massage is appeared when starting HLC100 application, New Video Driver installation is required. Please connect HLC100 to Internet, and click OK. Follow instruction to install driver. Once installation is done, turn Power OFF and ON again.

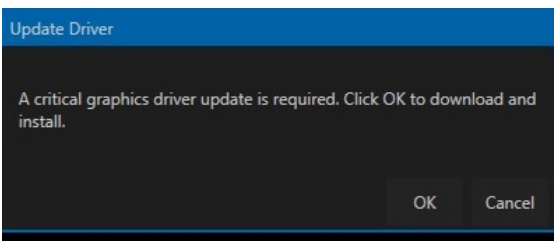

This procedure is required because AV-HLC100 needs special video driver to work all functions. Once this procedure is done, you can proceed Windows Update to keep updated security setting.

## **Required Driver and Plug-in installation.**

To have all functions work properly, latest NDI|HX Driver and Streaming Plug-in installation are required.

(1) HDI|HX Driver installation

This driver is required when using NDI|HX sources. Download NDI TOOL from following site. <https://www.ndi.tv/tools/#download-tools>

(2) Streaming Plug-in installation

This plug-in is required when streaming or recording.

Before installing Plug-in, make sure that old version is not installed. Exit from HLC100 app, go into Windows Setting/Apps menu and make sure "**NewTek Streaming for AV-HLC100**" (Refer below figure) is not installed. If it is installed, click it to uninstall, then install new version

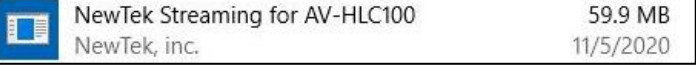

Connect HLC100 to Internet, and click STREAM/RECORD, then plug-in will be automatically downloaded and installed. After installing the plug-in, restart AV-HLC100.

You can download Plug-in file and install locally from following site; <http://new.tk/HLCP191113>

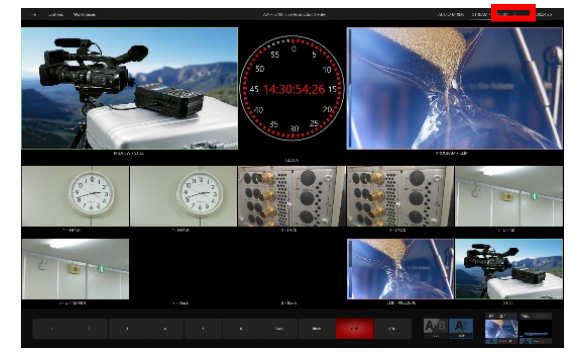